**БПОУ ВО «ВОРОНЕЖСКИЙ БАЗОВЫЙ МЕДИЦИНСКИЙ КОЛЛЕДЖ»**

# **УЧЕБНО-МЕТОДИЧЕСКОЕ ПОСОБИЕ ДЛЯ САМОСТОЯТЕЛЬНОЙ ВНЕАУДИТОРНОЙ РАБОТЫ СТУДЕНТОВ**

### **Раздел: «Технологии обработки текста на примере**

**текстового процессора MS Word»**

**учебная дисциплина:**

### **«ИНФОРМАЦИОННЫЕ ТЕХНОЛОГИИ В ПРОФЕССИОНАЛЬНОЙ ДЕЯТЕЛЬНОСТИ»**

**для специальности: 34.02.01 «Сестринское дело»** 

**Автор-составитель преподаватель БПОУ «ВБМК» Хорева Е. А.**

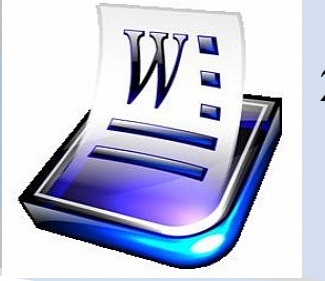

**2017 г.**

#### **Аннотация**

Данное учебно-методическое пособие - это современный вид контролируемого и управляемого самообучения. Его использование позволяет студенту самостоятельно более глубоко изучить раздел «Технологии обработки текста на примере текстового процессора MS Word». Использование данного пособия также эффективно в учебном процессе при отработке студентами пропущенных занятий.

Данное пособие составлено в соответствии с Федеральным государственным образовательным стандартом по специальности среднего профессионального образования 34.02.01 «Сестринское дело».

Пособие содержит: методические рекомендации преподавателю по организации самостоятельной работы студентов; методические рекомендации студенту по изучению данного раздела; набор заданий для самостоятельной работы студентов, теоретический и информационной материал для студентов (конспект лекции, электронное учебное пособие, списки рекомендованной для изучения литературы, Интернет источников, образцы документов, стандарты для оформления рефератов); контрольно-оценочный материал для самопроверки обучающихся, а также список использованной литературы.

Пособие адресовано студентам медицинского колледжа, при изучении раздела «Технологии обработки текста на примере текстового процессора MS Word» учебной дисциплины «Информационные технологии в профессиональной деятельности».

*Если ты действуешь — ты побеждаешь!* 

*Потому желаю тебе никогда не останавливаться на достигнутом, а особенно – в учебе.* 

*Познавать постоянно – это то, что делает человека Человеком, то, что позволяет жить не так как можется, а так как хочется.* 

*Не оставляй познание! И пусть у тебя все получается!*

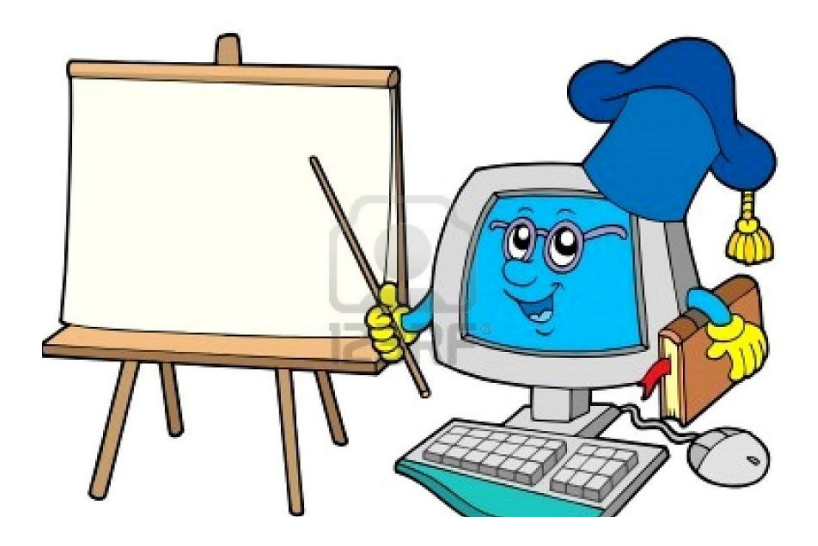

### **Содержание**

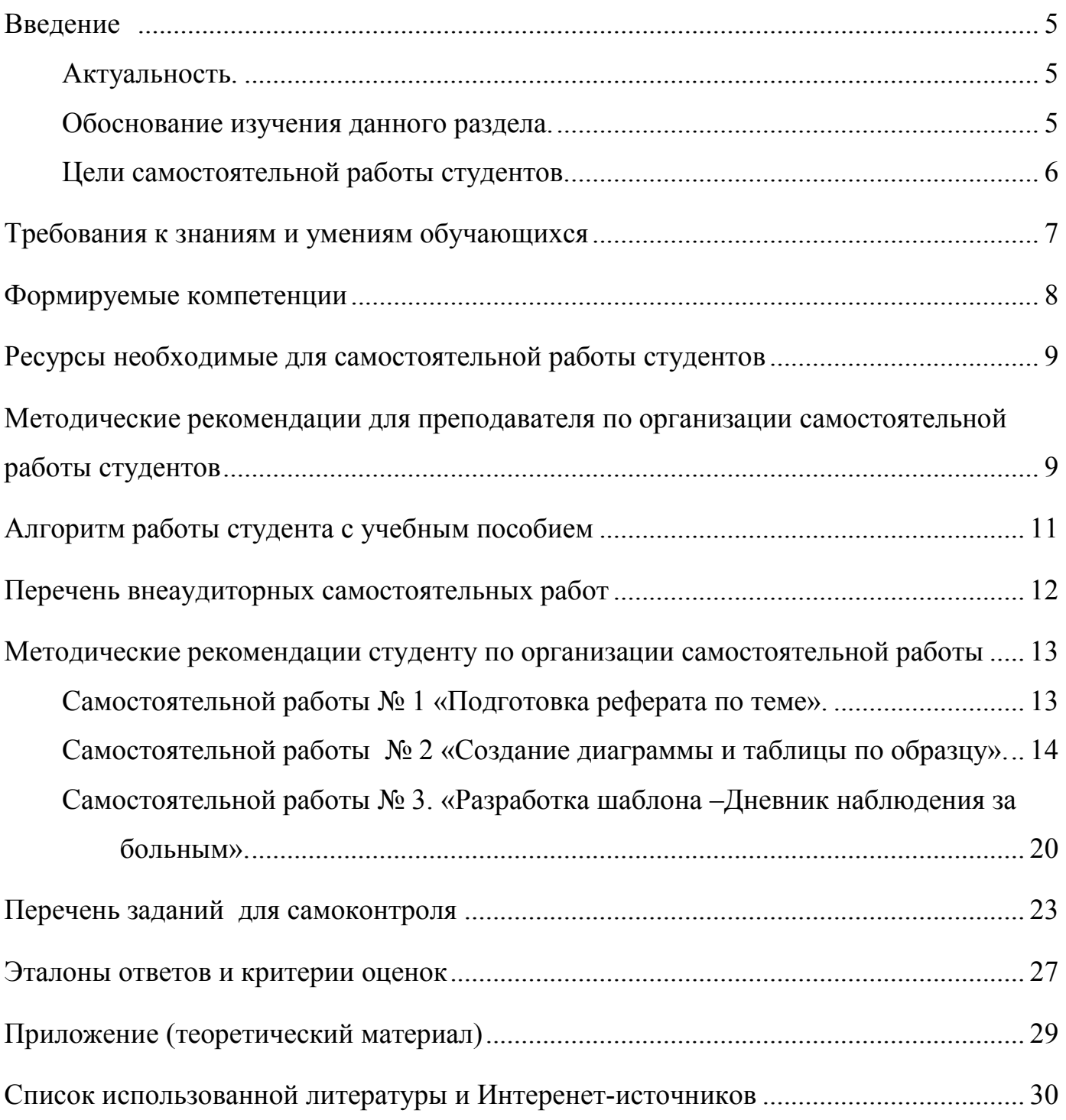

#### Введение

#### <span id="page-4-0"></span>Актуальность.

Формирование профессиональных компетенций находится в тесной связи с опытом организации самостоятельной работы, накопленным в студенческие годы. Выпускник может оказаться в трудном положении, если за годы учебы в учебном заведении не научится навыкам самостоятельного приобретения знаний, навыкам повседневного самообразования. В этой связи все большее значение приобретает самостоятельная работа студентов, которая создает условия для формирования у них готовности и умения использовать различные информационно-коммуникативные технологии для поиска необходимых знаний. Самостоятельная работа студентов - это не что иное, как моделирование будущей профессиональной деятельности, в которой не будет преподавателей, но будут руководители, как правило, оценивающие самостоятельность как одно из самых востребованных профессиональных качеств.

Самостоятельная работа студентов с компьютерной программой MS Word позволяет им накопить практический опыт создания текстовых документов перед подготовкой выпускной квалификационной работы, а также компьютерному ведению отчётной документации лечебного учреждения.

#### <span id="page-4-1"></span>Обоснование изучения данного раздела.

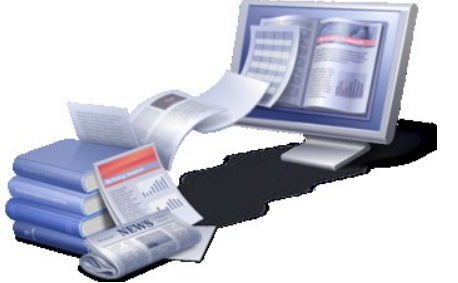

Практически каждый пользователь сталкивается с необхолимостью подготовки печатных документов: писем, статей, отчётов, докладов, рефератов и пр., разумеется, эти документы можно подготовить на пишущей машинке или Однако **OT** руки.  $\mathbf{c}$ распространением информационных технологий стало значительно проще, быстрее и приятнее готовить

помощью персонального компьютера. текстовые документы  $\mathbf{c}$ Улобство и эффективность применения ПК для подготовки текстовых документов привели к созданию множества программ для обработки текстовых документов.

MS Word - это типичный представить программ подобного класса. На сегодняшний день эта программа является одной из самых популярных программ, которую используют для подготовки текстовых документов. Эксперты оценивают использование компьютера в качестве печатной машинки в 80% случаев. Умение работать в программе Word предъявляется каждому пользователю ПК. Будущие медицинские работники среднего звена не исключение. В их профессиональные обязанности входят умения по:

- автоматизированному сбору, хранению, обработки, учёту передачи  $\overline{M}$ медицинской информации;
- компьютерному ведению отчётной документации лечебного учреждения и информационному обеспечению населения;
- использованию компьютерных приложений для решения задач медицины и здравоохранения.

Изучение раздела «Технологии обработки текста на примере текстового процессора MS Word» способствует формированию перечисленных умений.

### <span id="page-5-0"></span>**Цели самостоятельной работы студентов.**

### **Учебные:**

- глубже познакомиться с назначением текстового процессора Word, его основными функциями и возможностями;
- добиться прочного усвоения системы знаний по данному разделу;
- закрепить, полученные на семинарах знания, необходимые для создания, редактирования, форматирования и подготовки к печати текстовых документов;
- освоение общих и профессиональных компетенций;

### **Развивающие:**

- развитие навыков самообразования, самореализации личности, развитие речи, мышления, памяти;
- развитие навыков самостоятельности в поиске и приобретении новых знаний;
- развитие навыков применения средств информационных технологий в повседневной жизни, при выполнении индивидуальных и коллективных проектов, в учебной деятельности, при дальнейшем освоении профессии;
- формирование умений излагать мысли, структурировать и анализировать информацию, иллюстрировать понятия соответствующими примерами, аргументировать свои выводы.

### **Воспитательные:**

- воспитание у студентов целостного миропонимания и современного научного мировоззрения;
- повышение информационной культуры учащихся;
- воспитание ответственного отношения к информации с учётом правовых и этических аспектов её использования и распространения.

#### **Рекомендуемое количество часов:**

Для специальности 34.02.01 «Сестринское дело» максимальная учебная нагрузка по данному разделу 18 часов, в том числе:

- обязательной аудиторной учебной нагрузки -12 часов;
- самостоятельной работы студентов 6 часов.

### **Формы внеаудиторной самостоятельной работы студентов:**

- работа с конспектом лекции;
- работа с учебником и с электронным учебным пособием;
- работа со справочной системой MS Word;
- подготовка реферата;
- работа с Интернет-ресурсами;
- создание текстовых документов по образцу;
- самопроверка (тестирование, ответы на контрольные вопросы).

### Требования к знаниям и умениям обучающихся

<span id="page-6-0"></span>После изучения раздела студент должен:

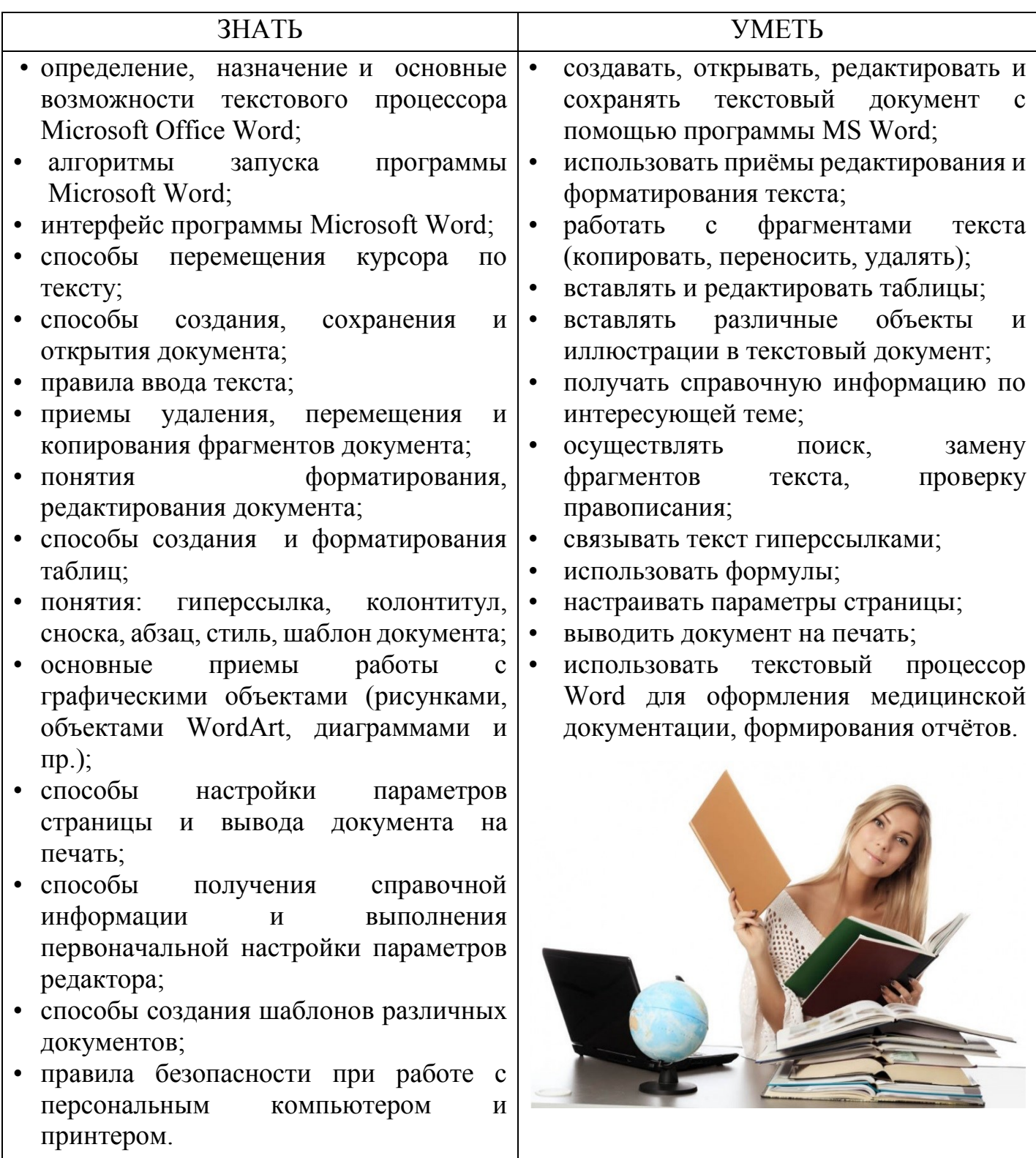

### <span id="page-7-0"></span>**Общие:**

<span id="page-7-1"></span>![](_page_7_Picture_197.jpeg)

### **Профессиональные:**

![](_page_7_Picture_198.jpeg)

### **Ресурсы необходимые для самостоятельной работы студентов**

#### **технические и программные средства**:

- персональный компьютер;
- операционная система Windows;
- пакет MS Office 2007 (2010);
- принтер;
- доступ к глобальной сети Интернет.

### **информационные ресурсы:**

- 1. конспект лекции в печатном или электронном виде (см. приложение, стр. № 29);
- 2. А.А. Хлебников. «Информатика»: учебник, Ростов-на-Дону: Феникс, 2016. 426 с.
- 3. Омельченко В. П., Демидова А. А., «Математика. Компьютерные технологии в медицине», Ростов-на-Дону: Феникс, 2008. – 588 с.

### **информационные электронные ресурсы:**

- 1. электронное УП (презентация) по изучаемому разделу (см. приложение, стр. № 29);
- 2. справка программы MS Word.

### **интернет – ресурсы:**

- 1. [http://www.vbmk.vrn.ru](http://www.vbmk.vrn.ru/). Воронежский базовый медицинский колледж.
- 2. [http://www.gks.ru](http://www.gks.ru/). Федеральная служба государственной статистики.
- 3. [http://www.inf.e-alekseev.ru.](http://www.inf.e-alekseev.ru/) Электронный учебник по информатике, автор Е.Алексеев.
- 4. http://www.excel-office.ru. Практическое руководство по работе с программами Microsoft Office Word, Microsoft Office Excel**.**
- 5. [https://ru.wikipedia.org.](https://ru.wikipedia.org/) Свободная универсальная энциклопедия.
- <span id="page-8-0"></span>6. [http://medstudents.ru.](http://medstudents.ru/) Библиотека медицинской и другой литературы необходимой для обучения в медицинском УЗ.

### **Методические рекомендации для преподавателя по организации самостоятельной работы студентов**

![](_page_8_Picture_22.jpeg)

Самостоятельная работа выполняется студентом во внеаудиторное время. По заданию и при методическом руководстве преподавателя, но без его непосредственного участия. При этом деятельность преподавателя сводится к организационной, консультативно координирующей и контролирующей функции управления познавательной деятельностью студента.

Преподаватель на первом семинарском занятии по изучению раздела «Технологии обработки текста на примере текстового процессора MS Word», предлагает студентам задания для самостоятельной работы.

![](_page_8_Picture_25.jpeg)

Это три работы разного уровня сложности, две из которых профессиональной направленности.

Варианты самостоятельных работ для каждого студента определяются преподавателем. Выполнение самостоятельных работ обязательно для каждого студента. Самостоятельные работы должны выполняться студентом индивидуально.

Обговариваются сроки и формы сдачи самостоятельной работы студентами. Работа должна быть сдана в электронном виде, реферат в печатном и электронном вариантах.

#### **Формы, методы контроля и оценки результатов самостоятельной работы.**

Контроль выполнения самостоятельной работы по данному разделу предполагает подтверждение того, что обучающиеся освоили требуемые знания, умения и компетенции. Контроль осуществляется на семинарских занятиях.

Формы контроля: устный, письменный, машинный:

- защита рефератов;
- контроль результатов письменного теоретического диктанта;
- блиц-опрос;
- контроль результатов компьютерного тестирования;
- контроль манипуляций студентов при выполнении различных команд в программе Word;
- контроль качества создания документов по образу;
- контроль манипуляций студентов при использовании периферийных устройств ПК;

Виды контроля: текущий, рубежный.

#### **Подведение итогов. Выводы**.

<span id="page-9-0"></span>После проверки всех работ преподаватель в устой форме делает выводы о степени усвоения материала студентами. Отмечает лучшие работы студентов. Обращает внимание на типичные ошибки студентов. Оценивает степень достижения поставленных целей. Объявляет оценки студентам (если оценка снижена, необходимо обязательно пояснить за что).

### Алгоритм работы студента с учебным пособием

<span id="page-10-0"></span>![](_page_10_Picture_7.jpeg)

![](_page_11_Picture_369.jpeg)

![](_page_12_Picture_224.jpeg)

#### <span id="page-12-0"></span>**Методические рекомендации студенту по организации самостоятельной работы**

Выполнение самостоятельных работ обязательно для каждого студента. Студенту необходимо получить индивидуальное задание от преподавателя. Обговорить сроки и формы сдачи самостоятельной работы преподавателю.

Работа должна быть сдана в электронном виде. Реферат в печатном и электронном вариантах.

Тем, у кого нет возможности выполнить работу вне аудитории, необходимо воспользоваться компьютерным классом колледжа. Для этого следует заранее договориться с преподавателем или лаборантом о времени посещения кабинета.

При оформлении результатов самостоятельной работы необходимо соблюдать все рекомендации. Работа должна соответствовать образцу и всем требованиям оформления. Работу необходимо сдать в срок. Во время защиты работы необходимо давать чёткие ответы. Пользоваться терминами. Защита работ предусмотрена на семинарских занятиях.

Студенты, не выполнившие самостоятельную работу, не допускаются к сдаче зачета.

### <span id="page-12-1"></span>**Методические рекомендации по выполнению самостоятельной работы № 1 «Подготовка реферата по теме».**

*Рефера́т* — доклад по определённой теме, в котором собрана информация из одного или нескольких источников. Рефераты могут являться изложением содержания научной работы, статьи и т. п. Слово «реферат» имеет латинские корни и происходит от слова «referre», что в буквальном переводе означает «докладывать, сообщать»*.*

Реферат оформляется на листах формата А4, шрифтом TimesNewRoman 14 пт, с полуторным интервалом и полями: левое - 2 см, правое, верхнее, нижнее - 1,5 см. Страницы работы нумеруются, начиная с оглавления. По объему работа должна быть не менее 5-7 страниц. Желательно чтобы текст реферата сопровождался наглядным материалом (схемами, таблицами, иллюстрациями, диаграммами и пр.).

Содержание работы:

- титульный лист;
- оглавление;
- введение;
- основная часть (главы, разделы);
- заключительная часть (выводы, рекомендации);
- приложения;
- пронумерованный в алфавитном порядке список использованной литературы (не менее 2-х источников) с указанием автора, названия, места издания, издательства, года издания;
- список Интернет источников. Подробнее на сайте [www.vbmk.vrn.ru](http://www.vbmk.vrn.ru/) в разделе Студенту\Макет реферата.

Преподавателю для проверки представить реферат в электронном варианте (файл с именем **Реферат-Фамилия И.О.-группа-бригада.docx)** и в печатном варианте, оформленном в папку.

### **Перечень тем рефератов:**

- 1. История развития вычислительной техники.
- 2. Они стояли у истоков компьютерной революции.
- 3. Представление текстовой информации в компьютере.
- 4. Представление звуковой информации в компьютере.
- 5. Представление графической информации в компьютере.
- 6. История развития глобальной сети Интернет.
- 7. Организация сети Интернет. Основные службы Интернет.
- 8. Культура поведения с сети Интернет.
- 9. Современные периферийные устройства ПК.
- 10. Применение современных информационных технологий в медицине.
- 11. Телемедицина.
- 12. Медицинские информационные системы (МИС).
- 13. Экспертные системы.
- 14. Социальные сети.
- 15. Информационные войны.

## <span id="page-13-0"></span>**Методические рекомендации по выполнению самостоятельной работы № 2.**

## **2.1. «Создание диаграммы по образцу».**

- 1. В сети Интернет перейдите на официальный сайт **Федеральной службы государственной статистики http://www.gks.ru***,* в раздел *Официальная статистика\Население\Демография(Здравоохранение).* Найдите следующие статистические данные:
	- 1 вариант. О численности населения в РФ с 2001 г. по 2016 г.;
	- 2 вариант. О заболеваемости населения наркоманией с 2004 г. по 2014 г.;
	- 3 вариант. О численность населения России в общей численности населения (в %) с 1917 г. по 2016 г.;
- 2. Средствами программы MS Word вставьте в текстовый документ диаграмму (гистограмму или график), которая наглядно отразит найденную на сайте статистическую информацию. (Команда Вставка \Диаграмма).

![](_page_13_Picture_27.jpeg)

- 3. Добавьте к диаграмме все необходимые атрибуты (название диаграммы, название осей, подписи данных, легенду, сетку). (Команды меню МАКЕТ и КОНСТРУКТОР). См. образец.
- 4. Сохраните документ. Имя файла:

#### **Диаграмма-Фамилия И.О.- группа-бригада.docx.**

Для контроля преподавателю представить документ в электронном виде. Быть готовым к вопросам преподавателя (см. стр. № 24)

![](_page_14_Figure_4.jpeg)

![](_page_14_Figure_5.jpeg)

![](_page_15_Figure_1.jpeg)

**Образец 3.**

![](_page_15_Figure_3.jpeg)

### **2.2. «Создание таблицы по образцу».**

- 1. Загрузите программу MS Word. Вставьте в текстовый документ таблицу с необходимым количеством строк и столбцов (Команда Вставка \Таблица).
- 2. Произведите объединение (разбиение) ячеек, измените границу и заливку. (Команды меню МАКЕТ и КОНСТРУКТОР).
- 3. Заполните и отформатируйте таблицу. Скорректируйте размер ячеек.
- 4. Таблицы 2-ого и 3-ого вариантов заполните произвольными данными, а в строку ИТОГО вставьте формулы. (Команда Макет\Формулы (Функция SUM(above<sup>1</sup>), MIN(above), MAX(above), AVERAGE(above). Для обновления формул в таблице необходимо выделить таблицу и нажать клавишу **F9**.
- 5. Сохраните документ. Имя файла:

 $\overline{a}$ 

### **Таблица-Фамилия И.О.-группа-бригада.docx**

Для контроля преподавателю представить документ в электронном виде. Быть готовым к вопросам преподавателя (см. стр. № 24)

<sup>1</sup> *Аbove* означает, что действия производятся с данными, расположенными над ячейкой, в которую вводится формула.

**Вариант 1. Образец.**

![](_page_17_Picture_150.jpeg)

**Распределение пороков сердца среди детей различного возраста и пола**

### **Вариант 2. Образец.**

## **Антропометрические данные детей**

![](_page_17_Picture_151.jpeg)

### Температурный лист

№ карты

![](_page_18_Picture_18.jpeg)

№ палаты

### <span id="page-19-1"></span><span id="page-19-0"></span>**Методические рекомендации по выполнению самостоятельной работы № 3. «Разработка шаблона –Дневник наблюдения за больным».**

- 1. Загрузите программу MS Word. Вставьте в текстовый документ наиболее подходящим способом таблицу с необходимым количеством строк и столбцов.
- 2. Произведите объединение (разбиение) ячеек, измените границу и заливку. (Команды меню МАКЕТ и КОНСТРУКТОР).
- 3. Заполните и отформатируйте таблицу. Скорректируйте размер ячеек.
- 4. Вставьте рисунок. (Команда Вставка \Рисунок). См. образец.
- 5. На второй странице шаблона разместите:
	- 1 вариант. Рекомендации к выбору продуктов питания при повышенном уровне сахара в крови. (Примерный набор продуктов на день, гликемический индекс продуктов).
	- 2 вариант. Рекомендации к выбору продуктов питания для профилактики атеросклероза. (Виды продуктов для ежедневного употребления, продукты для употребления в умеренном количестве, и продукты, которые следует исключить из питания).
- 6. Сохраните документ. Имя файла:

### **Шаблон дневника-Фамилия И.О.- группа-бригада**.**dotx.**

- 6. Закройте шаблон.
- 7. Создайте документ на основе созданного шаблона. Для этого в окне MS Word выберите команду: Создать документ на основе шаблона.
- 8. Заполните шаблон произвольными данными и сохраните его под именем:

### **Дневник-Фамилия И.О.-группа-бригада.docx.**

Для контроля преподавателю представить документы в электронном виде. Два файла – Шаблон дневника и Дневник, созданный на основе шаблона.

Вариант 1. **Образец.**

### **ДНЕВНИК НАБЛЮДЕНИЯ ЗА БОЛЬНЫМ САХАРНЫМ ДИАБЕТОМ**

## **ФИО\_\_\_\_\_\_\_\_\_\_\_\_\_\_\_\_\_\_\_\_\_\_\_\_\_\_\_\_\_\_\_\_\_\_\_\_\_\_\_\_\_\_\_\_\_\_\_\_\_\_\_\_\_\_\_\_\_\_\_\_\_\_\_\_\_\_\_**

![](_page_20_Picture_64.jpeg)

![](_page_20_Picture_4.jpeg)

![](_page_20_Picture_65.jpeg)

### **ДНЕВНИК ЕЖЕДНЕВНОГО ИЗМЕРЕНИЯ АРТЕРИАЛЬНОГО ДАВЛЕНИЯ ФИО\_\_\_\_\_\_\_\_\_\_\_\_\_\_\_\_\_\_\_\_\_\_\_\_\_\_\_\_\_\_\_\_\_\_\_\_\_\_\_\_\_\_\_\_\_\_\_\_\_\_\_\_\_\_\_\_\_\_\_\_\_\_\_\_\_\_\_**

![](_page_21_Picture_115.jpeg)

![](_page_21_Picture_116.jpeg)

### ТЕХНИКА ИЗМЕРЕНИЯ АРТЕРИАЛЬНОГО ДАВЛЕНИЯ

![](_page_21_Figure_5.jpeg)

### Перечень заданий для самоконтроля

### <span id="page-22-0"></span>Варианты по выбору.

#### Вариант № 1. Перечень вопросов для самоконтроля

- 1. Дайте определение текстового процессора.
- 2. Перечислите основные возможности текстового процессора MS Word.
- 3. Какие ещё программы можно использовать для подготовки текстовых документов?
- 4. Чем команда Сохранить отличается от команды Сохранить как...?
- 5. Как можно открыть текстовый документ?
- 6. Перечислите все способы копирования (переноса) фрагментов текста?
- 7. В чём сходство и отличие назначения клавиш Delete и Backspace?
- 8. Какие вам известны способы выделения фрагментов текста?
- 9. Чем поле отличается от отступа?
- 10. Какая команда позволяет проверить орфографию?
- 11. Что такое колонтитул? Как вставить колонтитул?
- 12. Что такое гиперссылка? Как вставить гиперссылку?
- 13. Как можно создать обрамление вокруг фрагмента текста?
- 14. Как изменить ориентацию страницы?
- 15. Как вставить в текстовый документ иллюстрацию?

#### Вариант № 2. Перечень вопросов для теоретического диктанта

- 1. Командный файл, который запускает программу MS Word имеет вид ...
- 2. Текстовый документ, созданный в программе Word имеет расширение ...
- 3. Текстовый документ, созданный в редакторе «Блокнот» имеет расширение ...
- 4. Текстовый документ, созданный в редакторе WordPad имеет расширение ...
- 5. Файл шаблона в Word имеет расширение ...
- 6. Клавиша, которая удаляет символы, расположенные справа от курсора называется..
- 7. Клавиша, которая удаляет символы, расположенные слева от курсора называется..
- 8. Пустую строку можно вставить клавишей...
- 9. Переместить курсор в начало строки можно клавишей...
- 10. Текст, который печатается в начале и конце каждой страницы документа, называется
- 11. Цветной текст, при щелчке мышкой по которому можно перейти к другому фрагменту текста или файлу, называется ...
- 12. Абзац это фрагмент текста, который заканчивается нажатием клавиши...
- 13. Количество полей на странице ...
- 14. Режим заглавных букв включает (выключает) клавиша...
- 15. Ориентация страницы бывает...

### **Контрольные вопросы для самопроверки к самостоятельной работе № 2 Тема: "Вставка таблицы по образцу"**

- 1. Перечислите способы вставки таблиц в документ Word.
- 2. Как изменить ширину столбца и высоту строки? Как изменить масштаб всей таблицы?
- 3. Как вставить строку или столбец в таблицу? Как удалить из таблицы строку или столбец?
- 4. Как изменить границу и заливку в таблице?
- 5. Как выполнить сортировку данных в таблице?
- 6. Как объединить несколько ячеек таблицы в одну? Как разбить одну ячейку на несколько?
- 7. Как изменить направление текста в ячейке таблицы?
- 8. Как вставить формулу в таблицу. Как обновить результаты вычислений в таблице?
- 9. Как вставить диаграмму в документ Word?
- 10.Какие Вы знаете типы диаграмм? Как изменить тип диаграммы?
- 11.Как изменить данные в диаграмме?
- 12.Как добавить название диаграммы и названия осей?
- 13.Как добавить легенду, подписи данных?
- 14.Как изменить данные легенды?
- 15.Как изменить подписи горизонтальной оси?

### **Контрольные вопросы для самопроверки к самостоятельной работе № 3**

- 1. Дайте определение шаблона в Word.
- 2. С какой целью используют шаблоны документов?
- 3. Какое расширение имеет файл шаблона в MS Word?
- 4. Как создать шаблон?
- 5. Как создать файл на основе шаблона?
- 6. Как вставить рисунок в документ MS Word?

## Тестовые задания (обязательные) **TEMA: "Текстовый Процессор MS Word"**

### **Вопрос 1. Word - это компьютерная** программа, которая служит для:

- а) создания редактирования  $\overline{M}$ электронных таблиц
- **b**) редактирования графических изображений
- с) создания и редактирования текста
- d) создания и редактирования баз ланных

**Bonpoc**  $2.$ Укажите, какая **ИЗ** программ является текстовым процессором, имеющем средства форматирования  $\mathbf{M}$ включения графики:

- a) COREL
- b) WORD
- с) Блокнот
- d) EXCEL

### Вопрос 3. Какая клавиша

перемещает курсор в конец строки:

- a) End
- b) Insert
- c) PageDown
- d) Home

#### Вопрос 4. Какая клавиша перемещает курсор в начало строки:

- a) End
- b) Insert
- c) PageUp
- d) Home

### Вопрос 5. Для чего служит клавиша Delete:

- $a)$  лля удаления символов. расположенных перед курсором
- b) для перехода к следующему абзацу
- с) лля удаления символов. расположенных после курсора
- d) для вставки пустого символа

#### Вопрос 6. Какая клавиша вставляет пустую строку:

- b) Insert
- c) PageDown
- d) Enter

#### Чтобы  $7<sub>1</sub>$ Вопрос задать междустрочный интервал, необходимо выбрать команду:

- а) Разметка страницы \Параметры страницы
- b) Главная \Абзац
- с) Вид Линейка
- d) Вставка \Разрыв

### Вопрос 8. Сколько всего полей на странице?

- а) два
- $b)$  три
- с) одно
- d) четыре

#### **Вопрос** Чтобы 9. задать поля страницы. необходимо выбрать команду:

- а) Разметка страницы \Параметры страницы
- b) Главная \Абзац
- с) Вставка \Номер страницы
- d) Вставка \Разрыв

#### Вопрос **10.** Какого ПОНЯТИЯ He существует:

- а) левого отступа
- b) отступа первой строки
- с) нижнего отступа
- d) правого отступа

#### **Bonpoc**  $11<sub>1</sub>$ Чтобы изменить ориентацию листа с книжной на альбомную, необходимо **ОТКРЫТЬ** лиалоговое окно:

- а) Абзан
- **b**) Шрифт
- с) Параметры страницы
- d) Стили

#### Вопрос 12. Команда - Сохранить:

- a) сохраняет документ под новым именем
- b) сохраняет документ под тем же именем

**Вопрос** 13. **С какой целью используют отступы:**

- a) для изменения расстояния между строк
- b) для смещения фрагмента текста от края страницы на указанное число см.
- c) для смещения фрагмента текста от поля страницы на указанное число см.
- d) в WORD отступы не используют

### **Вопрос** 14. **Колонтитул - это**

- a) текст или графика, которые печатаются в начале или конце каждой страницы документа
- b) названия стиля оформления таблицы
- c) название графического объекта
- d) заголовок документа

#### **Вопрос** 15. **Какого вида выравнивания не существует**:

- a) по левому краю
- b) по ширине
- c) по центру
- d) по краям

### **Вопрос** 16. **Где на экране**

### **расположены значки отступов:**

- a) в строке состояния
- b) на линейке
- c) на панели инструментов
- d) в заголовке окна

### **Вопрос** 17. **Какое расширение имеет документ, созданный в WORD?**

- a) txt
- b) exe
- c) bat
- d) doc (docx)

**Вопрос** 18. **Команды для работы со вставленной таблицей расположены в пунктах меню:**

- a) Вставка
- b) Конструктор
- c) Вид
- d) Макет

**Вопрос** 19. **Для того чтобы отобразить линейку в окне Word, используют команду меню:**

- a) Главная
- b) Вставка
- c) Вид
- d) Ссылки

**Вопрос** 20. **Какое действие Вы выполните для того, чтобы сместить фрагмент текста на 7 см вправо от левого поля:**

- a) нажмёте несколько раз клавишу пробел
- b) измените левое поле на 7 см
- c) измените левый отступ на 7 см
- d) измените правый отступ на 7 см

![](_page_25_Picture_44.jpeg)

### **Эталоны ответов и критерии оценок**

### <span id="page-26-0"></span>**Эталоны ответов на тест "Текстовый Процессор MS Word"**

![](_page_26_Picture_286.jpeg)

### **Эталоны ответов на вопросы теоретического диктанта.**

![](_page_26_Picture_287.jpeg)

![](_page_26_Picture_288.jpeg)

### **Критерии оценки реферата**

![](_page_27_Picture_191.jpeg)

### **Приложение**

### **(Теоретический материал)**

<span id="page-28-0"></span>![](_page_28_Picture_2.jpeg)

### **Список использованной литературы и Интеренет-источников**

- <span id="page-29-0"></span>1. А. А. Хлебников. «Информатика»: учебник, Ростов-на-Дону: Феникс, 2016. – 426 с.
- 2. Под ред. С. В. Симоновича. Информатика. Базовый курс. Учебник для вузов. 3-е изд. Стандарт третьего поколения. — СПб.: Питер, 2011. — 640 с.2
- 3. http://www.excel-office.ru. Практическое руководство по работе с программами Microsoft Office Word, Microsoft Office Excel**.**
- 4. [https://ru.wikipedia.org.](https://ru.wikipedia.org/) Свободная универсальная энциклопедия.
- 5. [irdpo.ru](http://yandex.ru/clck/jsredir?from=yandex.ru%3Bsearch%2F%3Bweb%3B%3B&text=&etext=1233.5UWwePtnIW-EXSBI27od1YTl_mQpVyQbF_3wMrwoKByPPSajAoQw79naIuknXElQ384cm-ROKsj8z5705VfIbu7POBQVk3UiYrE--KHbkvkXkmIVQt7hE-kULL_k0bKj.b53264e31703dc6180c12c8cfd3527ae358d59f8&uuid=&state=PEtFfuTeVD4jaxywoSUvtB2i7c0_vxGdxRuXfLZHQfBNCJIHCARR3JVSUMB29ZxME-xnscA4x7BmK4DsAT-nPLK4J1M80Apm&data=UlNrNmk5WktYejR0eWJFYk1LdmtxdmlOU01iQ2MtazhWV1VyM0Q4YXVfZGN6eS10Nnd0bVQ4c3dVTnJjRjBidEk4Sk4ySjMtRlZoU3RHaFRUWHZhME1Ldm1rMW1Fd2xf&b64e=2&sign=f89bf6ad980622b2ff4fd83e0d93ed03&keyno=0&cst=AiuY0DBWFJ5Hyx_fyvalFAV4HL5WIDcXekpKJe2D54yEDY6S6eov1CIAPIh0M7RPLVkY9Zt7suhjVWFOlzcWBZePofDe0e9fstZK6ypSZx0Fa8OGZ7PruHw0ZgRGVlsBJhrmBybqNIQjBTXOW_Gi7oZwrRY2vWoDA_APlmVqifYDmI4w9cAPqJNuQvk4TqfRJ22o9OZPzmqprn-0afEHdbUU2tWOh-3VgJe8RFMC4q21xPPsKeAxCr3Bl7oROQvL&ref=orjY4mGPRjk5boDnW0uvlrrd71vZw9kpYS8EkDnzE9bZkGnnLgOm4KJoC8q0_dIWFx-iKmYN_TyrYApC2n6rT-iGSaumPRujArSRi9cHIt0n8KiEeRsm0XLC1f-RqvY56-KKDElNGGI--bJe02Vb8p1Y9KDy5fpRND3_zVxIRG37vtsEBdhVQwPqfjU6yToQP5p4lnLR7ghUAyW7p_-SVKQXj5O-IjAkubyTwt0PTUog_DNzirYTbte1kVDVqh19GUxhgqdee6CrlUL_mFAFRCNlSvsUB6P8W-0vff_1c2WI2eVk20NmuxTpgLZAGkYbVznLbSJ-5krwdJEwG7xEHN8wXiNkozxcA2HHDttHbJ5aK04hnQdHaam6wWgjQ3RDDT12ZvvJdQZKA2a75OkLp-dyFNNXQf7eRbhgp6JyTBjI9_f0L_976m5q_pGfvQ47L7HejPhKogi5ZJkKrX9qINjXKA1w6RSYFCor43XPlI1AzKSMIMg9YhCylfaoeoEQtVgz_LJwHK6kgsm9E_3hXRyysSeRLSg17B5A3jWj9-mE4aszE8lFTALotbqjnwv3_PeS-pVOkyA23YK92bkUD1O4NLBYkjX6byx3FPyfUWh_PEB14dBACg&l10n=ru&cts=1478530932100&mc=5.673106346867375)›[documents/rekomendawbb-umk.pdf](http://yandex.ru/clck/jsredir?from=yandex.ru%3Bsearch%2F%3Bweb%3B%3B&text=&etext=1233.5UWwePtnIW-EXSBI27od1YTl_mQpVyQbF_3wMrwoKByPPSajAoQw79naIuknXElQ384cm-ROKsj8z5705VfIbu7POBQVk3UiYrE--KHbkvkXkmIVQt7hE-kULL_k0bKj.b53264e31703dc6180c12c8cfd3527ae358d59f8&uuid=&state=PEtFfuTeVD4jaxywoSUvtB2i7c0_vxGdxRuXfLZHQfBNCJIHCARR3B6nJBWFkYRWcMnr7BGv0osYLWxZCQ12AD-wCR3xgG-c&data=UlNrNmk5WktYejR0eWJFYk1LdmtxdmlOU01iQ2MtazhWV1VyM0Q4YXVfZUJlWDFwVEFjWmF2VFNNOHQxbXRwb3VQZmlJVjNUN1ZkRFFkbE1DTG1MNUM1NUNCVEd0NFJMLWlNT3dXdG56a0J2WmU5QjR6b0RySmo0czh0d2RROU5obDEwMFZJeUp4RQ&b64e=2&sign=2b35725c807b391ecb0389659e0a8ce6&keyno=0&cst=AiuY0DBWFJ5Hyx_fyvalFAV4HL5WIDcXekpKJe2D54yEDY6S6eov1CIAPIh0M7RPLVkY9Zt7suhjVWFOlzcWBZePofDe0e9fstZK6ypSZx0Fa8OGZ7PruHw0ZgRGVlsBJhrmBybqNIQjBTXOW_Gi7oZwrRY2vWoDA_APlmVqifYDmI4w9cAPqJNuQvk4TqfRJ22o9OZPzmqprn-0afEHdbUU2tWOh-3VgJe8RFMC4q21xPPsKeAxCr3Bl7oROQvL&ref=orjY4mGPRjk5boDnW0uvlrrd71vZw9kpYS8EkDnzE9bZkGnnLgOm4KJoC8q0_dIWFx-iKmYN_TyrYApC2n6rT-iGSaumPRujArSRi9cHIt0n8KiEeRsm0XLC1f-RqvY56-KKDElNGGI--bJe02Vb8p1Y9KDy5fpRND3_zVxIRG37vtsEBdhVQwPqfjU6yToQP5p4lnLR7ghUAyW7p_-SVKQXj5O-IjAkubyTwt0PTUog_DNzirYTbte1kVDVqh19GUxhgqdee6CrlUL_mFAFRCNlSvsUB6P8W-0vff_1c2WI2eVk20NmuxTpgLZAGkYbVznLbSJ-5krwdJEwG7xEHN8wXiNkozxcA2HHDttHbJ5aK04hnQdHaam6wWgjQ3RDDT12ZvvJdQZKA2a75OkLp-dyFNNXQf7eRbhgp6JyTBjI9_f0L_976m5q_pGfvQ47L7HejPhKogi5ZJkKrX9qINjXKA1w6RSYFCor43XPlI1AzKSMIMg9YhCylfaoeoEQtVgz_LJwHK6kgsm9E_3hXRyysSeRLSg17B5A3jWj9-mE4aszE8lFTALotbqjnwv3_PeS-pVOkyA23YK92bkUD1O4NLBYkjX6byx3FPyfUWh_PEB14dBACg&l10n=ru&cts=1478530975109&mc=5.694510568532336). Рекомендации по составлению учебнометодических рекомендаций для самостоятельной работы студентов.